### **nineschool - Demande #35710**

### **D'autres améliorations**

15/12/2023 16:29 - Laurent Brillard

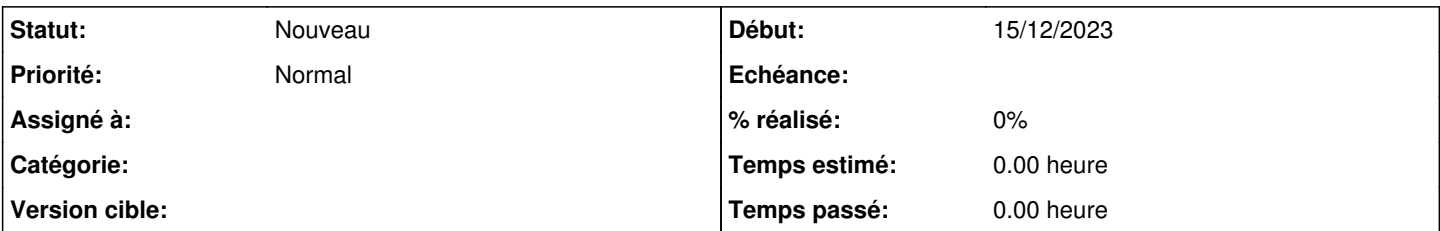

#### **Description**

Bonjour Arnaud,

J'aurai encore quelques suggestions sur Nineschool : h2. Pouvoir désactiver le chat ? Avec une bouton à bascule ? et choix désactivé par défaut ?

# **Affichage côté élève**

## **Dans la colonne de gauche**

- Afficher Énoncés avec É au lieu de E
- Remplacer Informations par Consigne et remplacer l'icône du crayon par un livre ?
- Remplacer Pièces jointes par Documents et remplacer l'icône du crayon par un livre ?

## **Dans la colonne du milieu**

- Remplacer Activité par Mon activité
- Remplacer Description par Ma réponse
- Remplacer Pièces Jointes par Mes pièces jointes (avec j minuscule)
- Au survol sur l'icône du micro, remplacer Enregistrer par S'enregistrer
- Au survol sur l'icône du téléversement, remplacer uploads par Téléverser
- Espacer davantage ces 2 icônes.

(quelle est la durée maxi ? s'il y en a une, il faudrait l'afficher dans l'affichage d'enregistrement)

# **Dans la colonne du chat :**

- Remplacer Messages par Discussion avec l'enseignant
- Afficher le titre en blanc sur gris au lieu de bleu sur gris
- Distinguer dans le chat :
- les messages humains : texte noir sur fond gris clair ?
- les informations d'activité : texte gris foncé sur gris clair ?

Une fois stabilisée, ces distinctions seraient à reporter aussi sur le chat de la page de l'enseignant.

# **Ajouter un enregistrement vidéo ?**

(uniquement si bibliothèque disponible facilement)

# **Ajouter un champ Évaluation ?**

Cela permettrait à l'enseignant d'évaluer par une note chiffrée ou lettre ? Avec saisie côté enseignant et affichage côté élève.

Si retenu, prévoir un tableau des résultats des élèves ? et/ou un export CSV Nom Prénom Note avec un fichier nommé avec Classe\_Nomactivité\_Datedecréation.csv ?

# **Purger chaque fin d'année les données des élèves**

Pour être conforme au RGPD, les activités pourraient rester visibles des enseignants mais toutes les données des élèves devraient être effacées.

# **Purger les activités qui n'ont plus d'enseignant**

Quand l'enseignant n'existe plus dans la base.

A toi de me dire ce qui te semble facile à réaliser... Merci ! Laurent

#### **Historique**

#### **#1 - 26/01/2024 10:24 - Laurent Brillard**

Bonjour Arnaud,

Je me permets d'ajouter quelques suggestions :

# **Page Modification Activité**

Inverser les colonnes Pièces jointes (passerait à droite) et Consigne (passerait à gauche) Inverser les colonnes Pièces jointes (passerait à droite) et Correction (passerait à gauche)

#### **Bouton Archiver**

Modifier le texte :

L'activité archivée ne se sera plus accessible aux élèves. Confirmez-vous ?

Merci ! Laurent

#### **#2 - 26/01/2024 10:28 - Laurent Brillard**

On avait aussi évoqué des textes d'aide intégrés, qui pourraient être affichés sur clic sur des icônes (i) placées dans les pages ?

# **Page Liste**

Nineschool permet aux enseignants de créer des activités ponctuelles avec une consigne orale, écrite en ligne ou avec des documents joints. Les élèves peuvent répondre oralement, par écrit ou avec des documents joints.

## **Page Modification Activité**

### **Informations**

Une activité peut avoir successivement les statuts brouillon, distribué, archivé.

Nom, Matière et Groupe sont modifiables tant que l'activité est en mode brouillon, non distribuée.

Les dates de début et de fin sont facultatives et permettent de faire apparaître l'activité aux élèves uniquement sur un intervalle de jours sélectionnés.

Le flux est par défaut asynchrone : les élèves peuvent répondre tant que l'activité leur est accessible (non archivée, et dans l'intervalle de dates) et l'enseignant peut consulter / évaluer le travail de chaque élève dès qu'il a validé son travail.

## **Énoncés**

Pièces jointes et consigne sont modifiables tant que l'activité est en mode brouillon, non distribuée.

Dans la consigne, il est recommandé de préciser aux élèves quel type de rendu est attendu : oral ? écrit en ligne ? avec un document joint ? (quel format)

### **Corrigés**

Pièces jointes et correction peuvent être déposés à tout moment. Ils ne seront visibles pour un élève que lorsque l'enseignant aura cliqué sur le bouton "Rendre le corrigé".

Merci ! Laurent